### Drivers and the Kernel

Liang-Chi Tseng / lctseng

### Introduction – UNIX Kernel and Shell

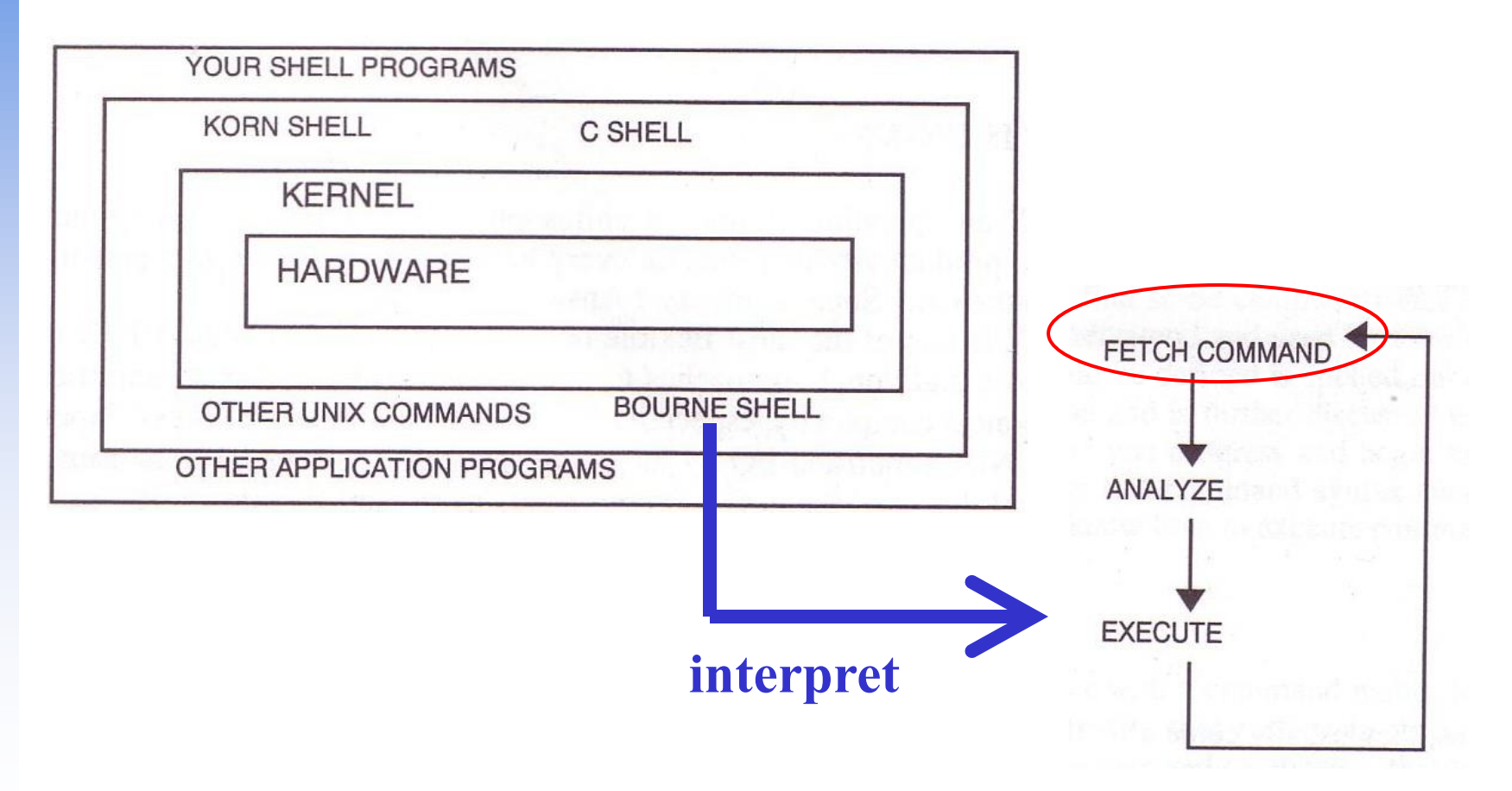

## Roles of Kernel

### □ Components of a UNIX System

- User-level programs
- Kernel
- **Hardware**

### $\Box$  Two roles of kernel (OS)

- High-level abstractions
	- Process managements
		- Time sharing, memory protect
	- $\triangleright$  File system management
	- Memory management
	- I/O management
- Low-level interface
	- drivers

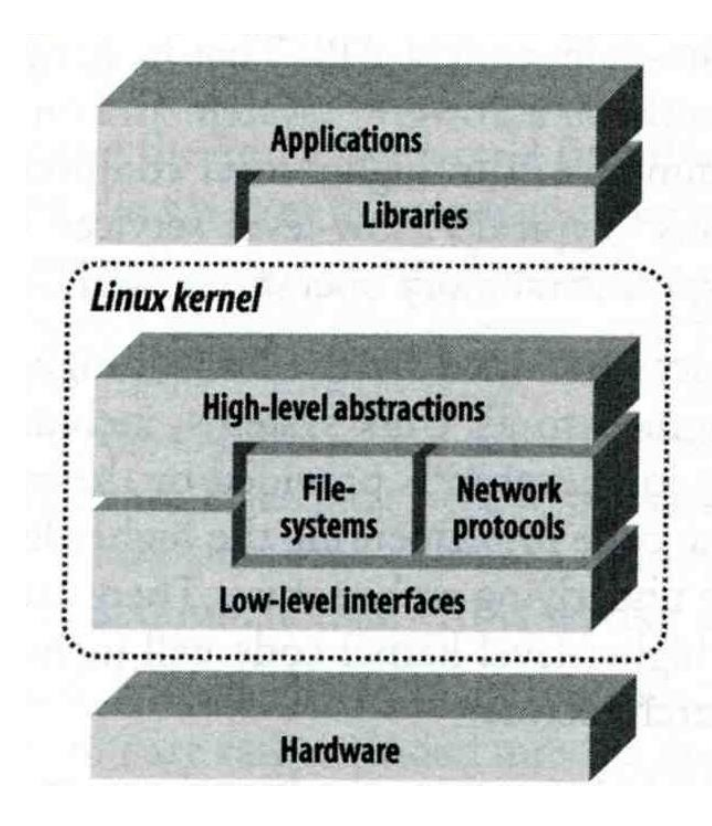

## Kernel Types

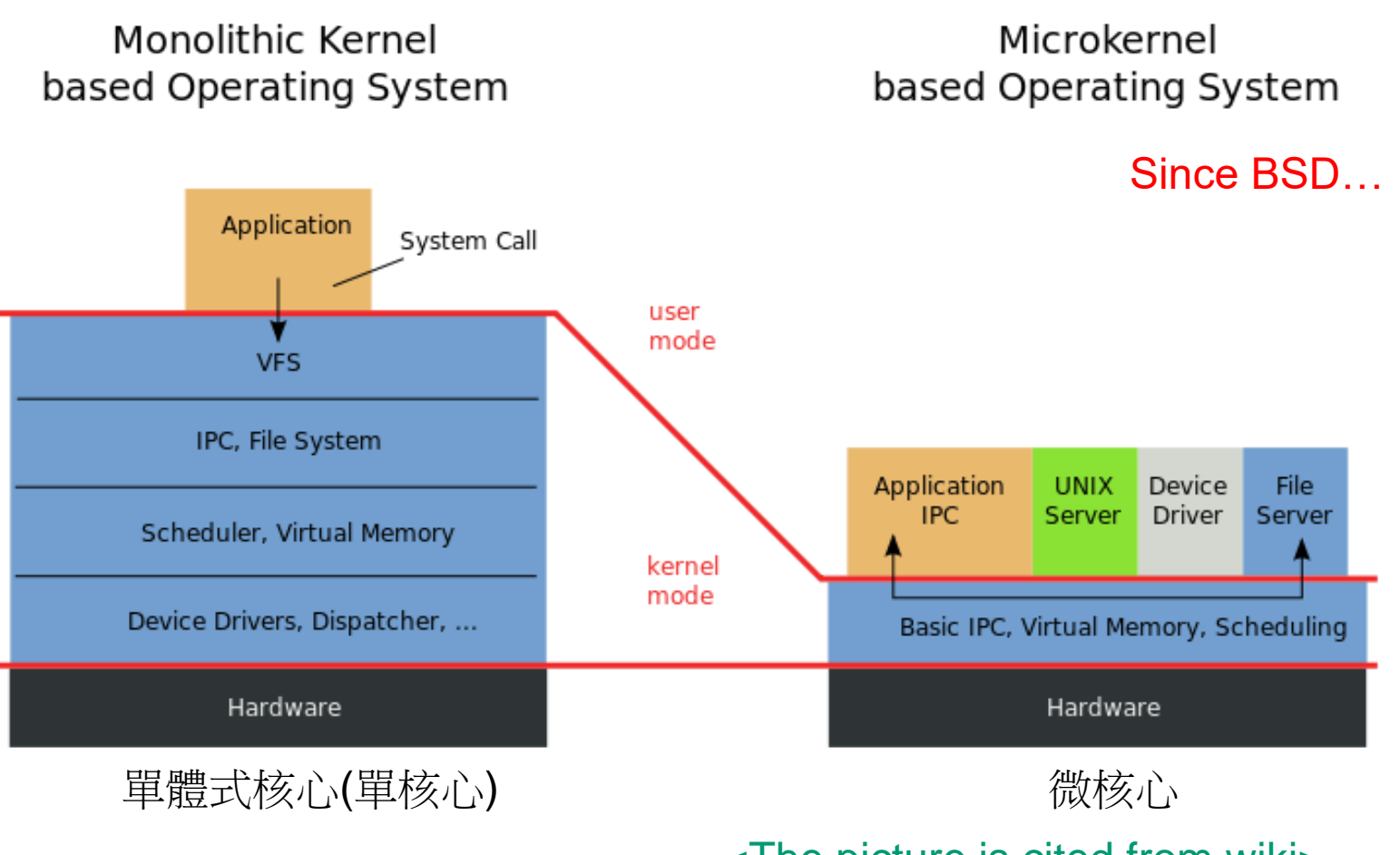

# Kernel Types

 $\Box$  Two extreme types

Concept of being modulized… only provides essential functionalities; Put other sophisticated functions into user level e.g. I/O management in the user level

- increase scalability and less difficult in maintenance
- How to communicate?
- **Micro kernel**
- $\rightarrow$  Message passing less efficient
- **Provide only necessarily, compact and small functionalities**
- **Other functions is added via well-defined interface**
- **Monolithic kernel (**龐大的**kernel – e.g. unix)**
	- **Whole functionalities in one kernel**
- □ Modern OS

More integrated…

- Solaris
	- **Completely modular kernel**
	- **Load necessarily module when it is needed**
- BSD/Linux-derived system
	- **Much of the kernel's functionality is contained in modules**

Monolithic kernel developing towards micro kernel (being more modulized), but without IPC (message passing) problem

### Kernel related directory

#### Build directory and location

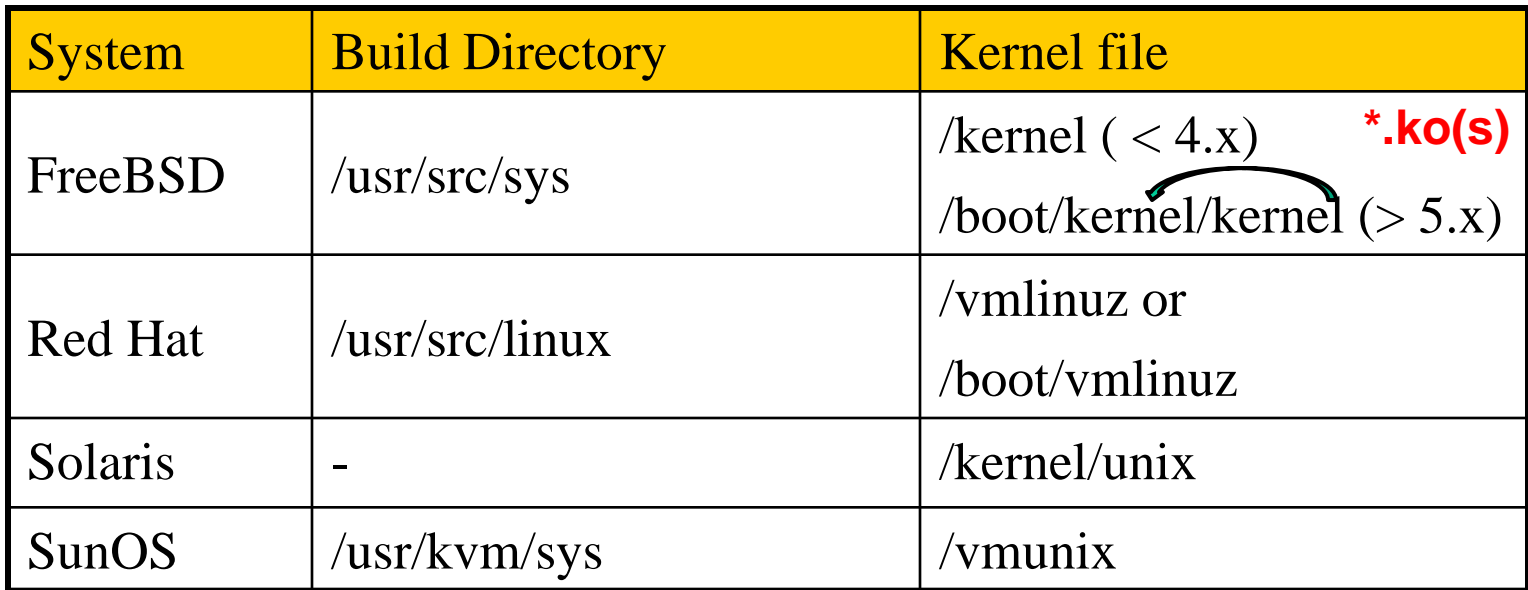

### Why configure the kernel?

Generic: with various devices…, functions supported

- The native kernel is often big and common
- Tailoring kernel to match site situation

kernel image  $\rightarrow$  memory usage

- Purge unnecessary kernel devices and options
- Add functionalities that you want
- $\Box$  OS patch
	- Remedy security hole of kernel implementation
- Fine-tune system performance
	- Such as adjusting important system parameters
- Adding device drivers
- $\Box$  Fast boot time
- **Q** Lower memory usage

# Building a FreeBSD Kernel

Kernel source

- /usr/src/sys
- $\Box$  Kernel configuration file
	- /usr/src/sys/<ARCH>/conf
		- $\triangleright$  GENERIC, LINT (< 4.X)
		- $\triangleright$  GENERIC, "make LINT" under this dir ( > 5.x)  $\rightarrow$  To generate LINT file
- Steps to build a new kernel
	- Edit /usr/src/sys/<ARCH>/conf/<KERNCONF>

 $\triangleright$  For example, save a conf file named as SABSD

- $%$  cd /usr/src ;
- % make buildkernel KERNCONF=SABSD
- % make installkernel KERNCONF=SABSD

<ARCH> represents one of i386, amd64, ia64, powerpc, sparc64

LINT file: lists all options

SABSD: configuration file

## To Build a FreeBSD Kernel…

- **□** What to Choose?
- What to Load?
- □ Option Settings?
- Device Drivers?

## Finding the system hardware(1)

#### Listing devices from M\$ windows

#### $\Box$  Before venturing into kernel configuration

- Get an inventory of the machine's hardware
- Microsoft's **Device Manager**

#### dmesg

Listing devices from dmesg

• cat /var/run/dmesg.boot

psm0: <PS/2 Mouse> irq 12 on atkbdc0 psm0: [GIANT-LOCKED] psm0: [ITHREAD] psm0: model Generic PS/2 mouse, device ID 0

## Finding the system hardware(2)

 $\Box$  pciconf

pciconf -l

ath0@pci0:3:0:0: class=0x020000 card=0x058a1014 chip=0x1014168c vendor = 'Atheros Communications Inc.' device = 'AR5212 Atheros AR5212 802.11abg wireless' class = network subclass = ethernet

May not support by GENERIC…

## Finding the system hardware(3)

#### $\Box$  pciconf & man page

- man -k *Atheros*
	- $\triangleright$  Find drivers from company name
- pciconf -1 & man
	- $\triangleright$  List all attached devices

ehci1@pci0:0:29:7: class=0x0c0320 card=0x3a3a8086 chip=0x3a3a8086 rev=0x00 hdr=0x00 pcib10@pci0:0:30:0: class=0x060401 card=0x244e8086 chip=0x244e8086 rev=0x90 hdr=0x01 isab0@pci0:0:31:0: class=0x060100 card=0x3a168086 chip=0x3a168086 rev=0x00 hdr=0x00 ahci0@pci0:0:31:2: class=0x010601 card=0x3a228086 chip=0x3a228086 rev=0x00 hdr=0x00 none8@pci0:0:31:3: class=0x0c0500 card=0x3a308086 chip=0x3a308086 rev=0x00 hdr=0x00 em0@pci0:3:0:0: class=0x020000 card=0x00008086 chip=0x10d38086 rev=0x00 hdr=0x00 em1@pci0:2:0:0: class=0x020000 card=0x00008086 chip=0x10d38086 rev=0x00 hdr=0x00

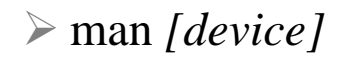

– man em

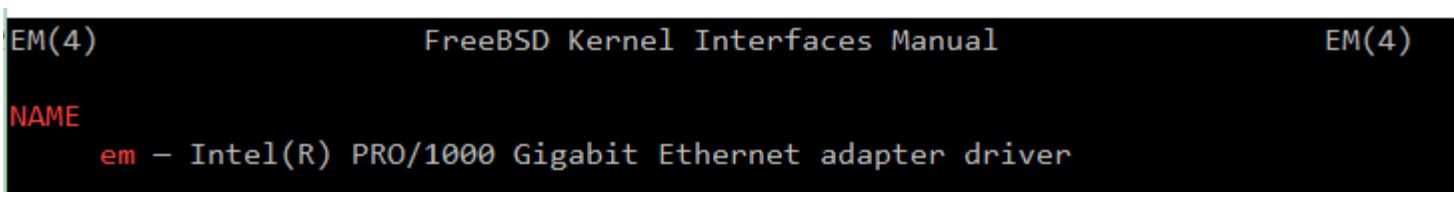

## Finding the system hardware(4)

#### ■ Man page for devices

• man *[device]*

#### **NAME**

em - Intel(R) PRO/1000 Gigabit Ethernet adapter driver

#### SYNOPSIS

To compile this driver into the kernel, place the following line in you kernel configuration file:

#### device em

Alternatively, to load the driver as a module at boot time, place the following line in loader.conf(5):

if\_em\_load="YES"

### Building a FreeBSD Kernel – Configuration file

#### The explanations on options and devices…

#### $\Box$  Each line is a control phrase

device em

[Ref] [http://www.freebsd.org/doc/en\\_US.ISO8859-1/books/handbook/kernelconfig-config.html](http://www.freebsd.org/doc/en_US.ISO8859-1/books/handbook/kernelconfig-config.html)

• Keyword + arguments e.g. device fxp

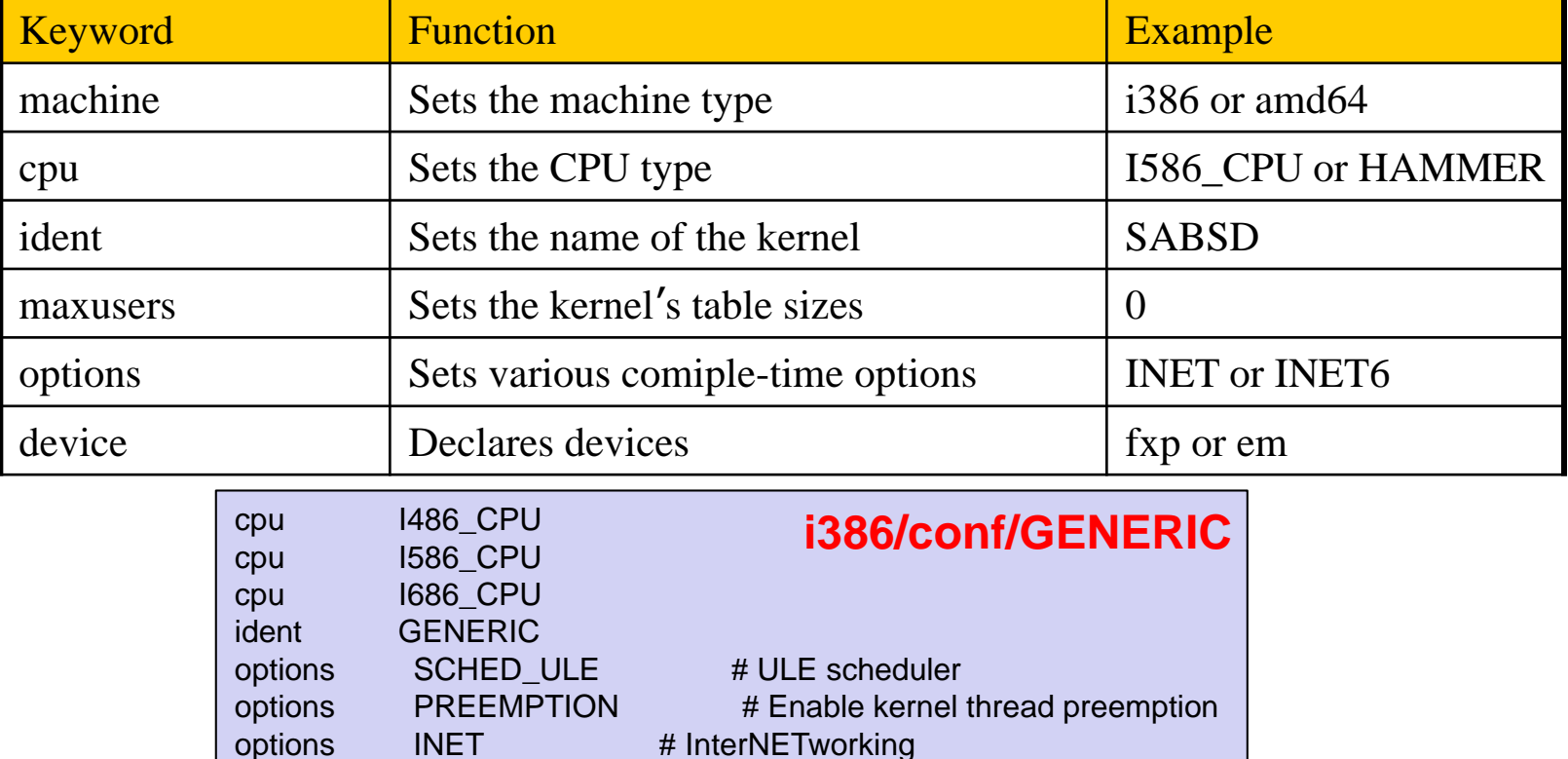

# Kernel backup

Your last chance to prevent module missing…to survive!!

 $\Box$  Kernel file locations

Old kernel is automatically moved to kernel.old when you're making the new kernel

- Put in the /boot directory
- /boot/GENERIC/kernel, /boot/kernel.old/kernel
- /kernel.GENERIC, /kernel.old (Freebsd 4.x)

Or just simply cp your GENERIC /boot/kernel first!

### $\Box$  If something goes wrong

• ok mode !

unload kernel; load kernel.old/kernel

 $\triangleright$  load kernel modules

• mv /boot/kernel */boot/kernel.bad*

### Ok mode

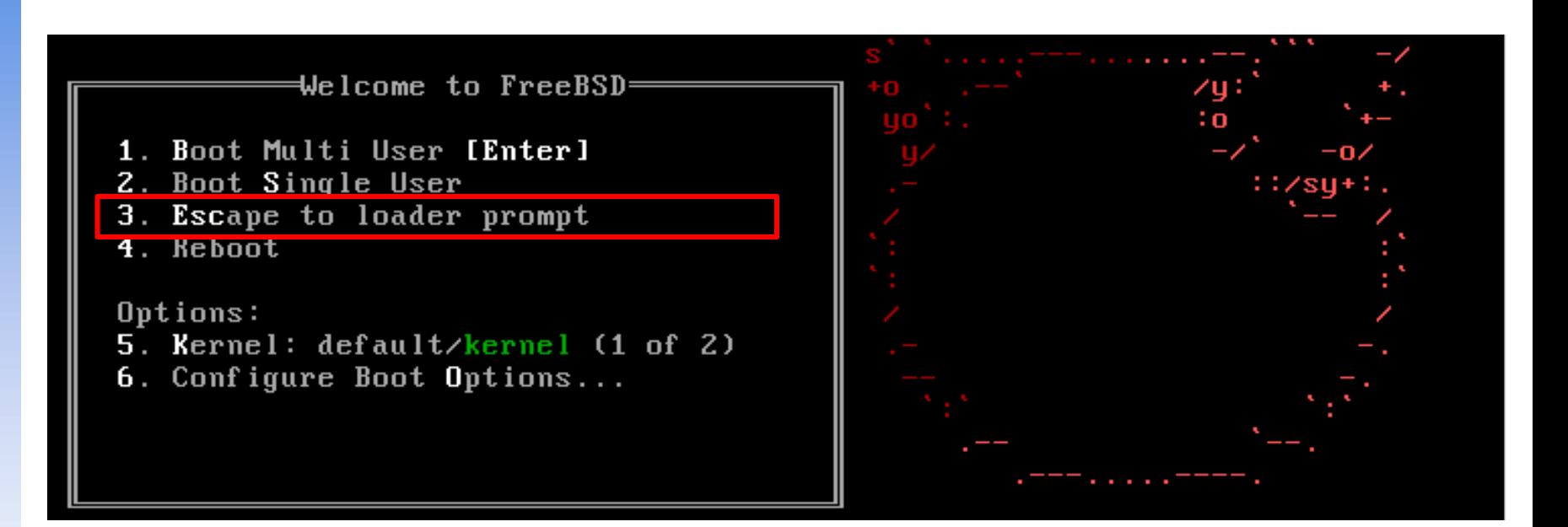

Type '?' for a list of commands, 'help' for more detailed help. OK unload kernel OK load /boot/kernel.old/kernel /boot/kernel.old/kernel text=0x34a274 data=0x40df4+0x72d84 syms=[0x4+0x483e0+0x4  $+0 \times 64b7e1$  $0<sub>K</sub>$ Or "enable modules" in the ok mode..

## Tuning the FreeBSD Kernel

e.g. maxusers/maxfiles and providing www service…

#### $\Box$  sysctl command

- Dynamically set or get kernel parameters
- All changes made by sysctl will be lost across reboot
- Use sysctl to tune the kernel and test it, then recompile the kernel

The other way is to write your settings into /etc/sysctl.conf…

• Format:

% sysctl [options] name[=value] …

Ex:

% sysctl -a list all kernel variables

- % sysctl -d kern.maxfiles print the description of the variable
- % sysctl kern.maxfiles print the value of the variable
- % sudo sysctl kern.maxfiles=2048

# Kernel modules

Module loading… e.g. kldload if\_fxp

### $\Box$  Kernel module location

- /boot/kernel/\*.ko  $\rightarrow$  Where details can be viewed
- /modules ( $Freebsd$  4.x)

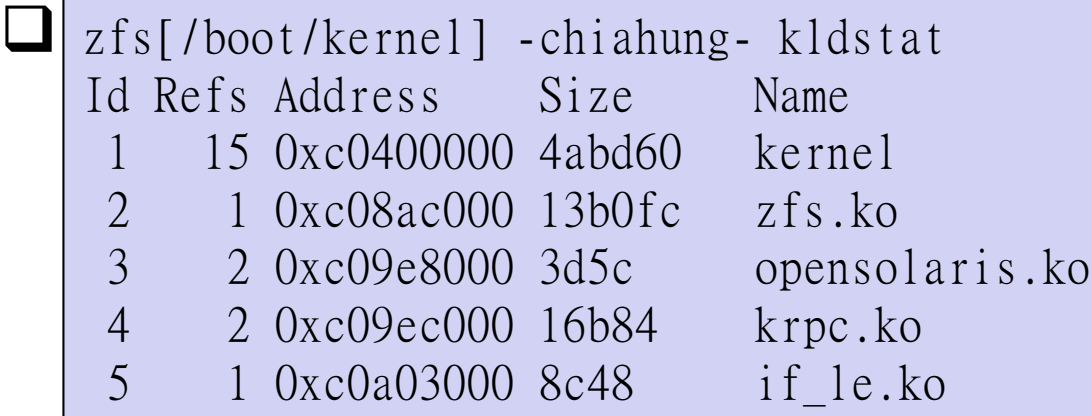

### □ Load/unload kernel modules

• kldload(8), kldunload(8)

# E.g. Procedure of Loading a Device Module

### **Q** Loading a device module

- 1. pciconf -l for a device
- 2. man vendor name for module name in BSD
- 3. grep the name in /boot/kernel/\*.ko
- 4. kldload [module name]
- 5. Setup permanently by
	- recompile the kernel, or
	- add [module name]\_enable="YES" in /boot/loader.conf

### Reference

- [http://www.freebsd.org/doc/en/books/handbook/kernelconfi](http://www.freebsd.org/doc/en/books/handbook/kernelconfig-config.html) g-config.html
	- /usr/src/sys/<ARCH>/conf
		- NOTES  $\rightarrow$  machine dependent kernel configuration notes.
		- LINT
		- **GENERIC**